## **How do I remove items that I have posted?**

1. Click on the item that you have uploaded to view it in full page mode and click edit.

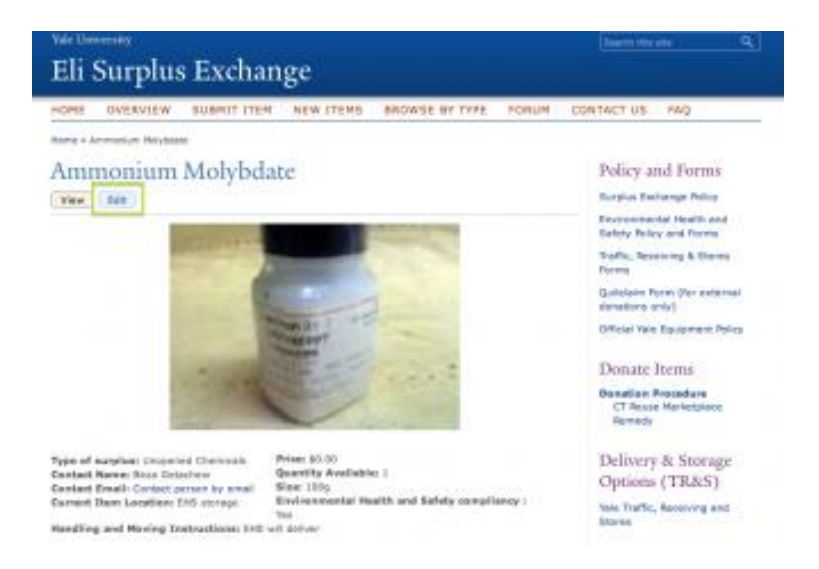

To remove item, go to the very last field that says "Item Status" and fill out the appropriate box. Checking any of the options besides the first one will remove or unpublish the item from the site.

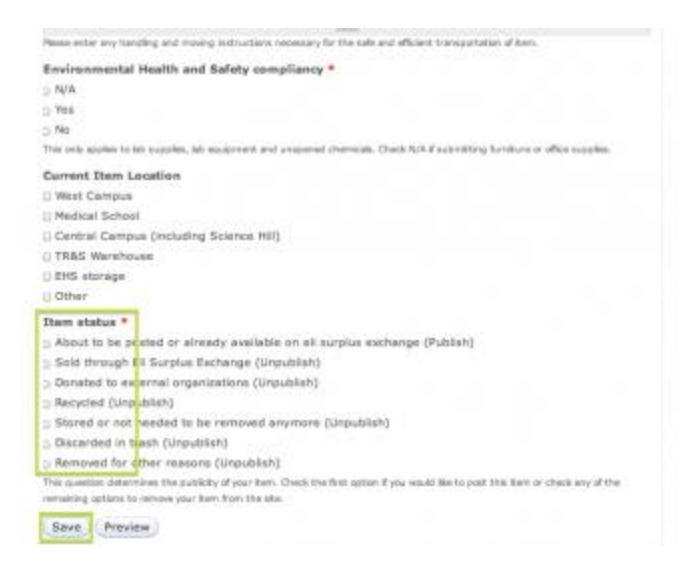